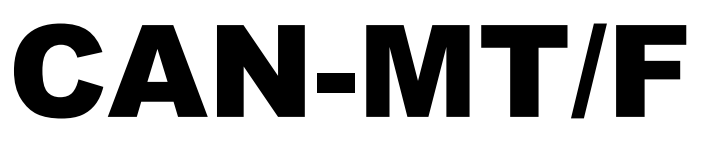

Versione E4.01 IT

# **Monitor CAN**

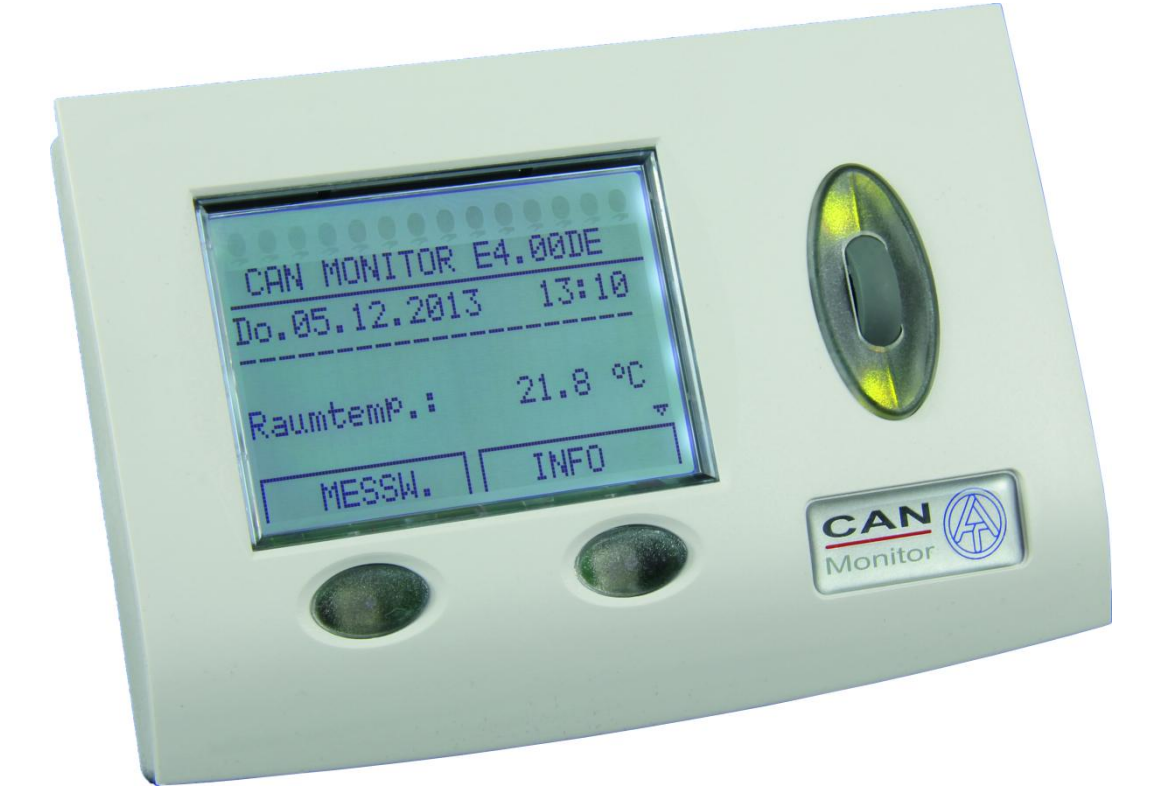

# **Utilizzo**

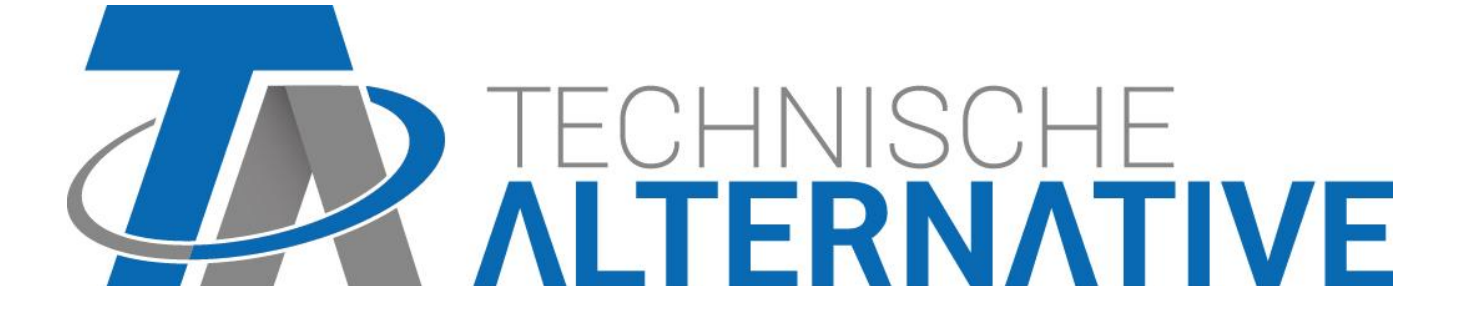

it

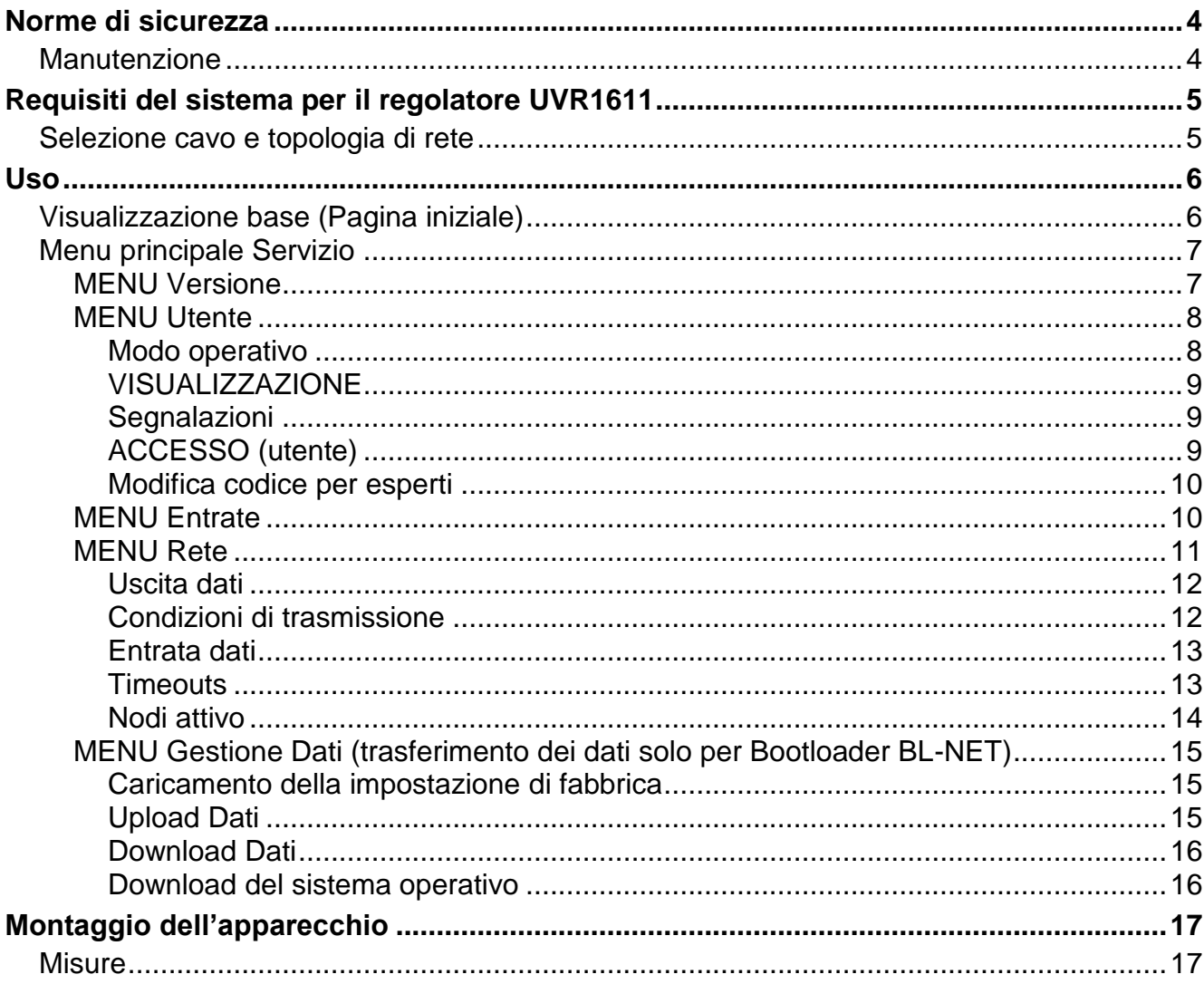

## Indice

## <span id="page-3-0"></span>Norme di sicurezza

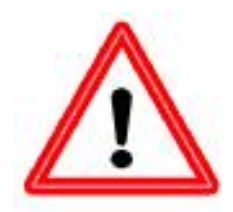

**Le presenti istruzioni sono destinate esclusivamente a personale specializzato autorizzato.**

**Tutti gli interventi di montaggio e di cablaggio sul regolatore possono essere eseguiti solo in assenza di tensione.**

**L'apertura, il collegamento e la messa in funzione dell'apparecchio possono essere eseguiti solo da personale specializzato. A tal fine è** 

**necessario rispettare le norme di sicurezza locali.**

L'apparecchio corrisponde allo stato attuale della tecnica ed è conforme alle necessarie norme di sicurezza. Può essere impiegato o usato solo secondo quanto previsto dai dati tecnici e le disposizioni e regolamentazioni riportate di seguito. L'utilizzo dell'apparecchio è soggetto al rispetto delle regolamentazioni giuridiche e d'uso previste per il suo impiego. L'utilizzo non conforme determina l'esclusione di qualsiasi diritto di garanzia.

- ► Le operazioni di montaggio possono essere eseguite solo in ambienti asciutti.
- ► Gli impianti ad energia solare possono accumulare temperature molto elevate. Sussiste pertanto il rischio di ustioni. Prestare attenzione durante il montaggio dei sensori di temperatura!
- ► Per motivi di sicurezza l'impianto può restare in modalità manuale solo ai fini di un test. In questa modalità di funzionamento non vengono controllate le temperature massime, nonché le funzioni dei sensori.
- ► Un funzionamento senza rischi non è garantito quando il Monitor CAN o i dispositivi collegati presentano danneggiamenti visibili, non funzionano più o sono stati conservati per un periodo prolungato in una situazione sfavorevole. In questo caso è necessario disattivare il Monitor CAN oppure i dispositivi e bloccarli contro un uso involontario.

## <span id="page-3-1"></span>**Manutenzione**

Se usato correttamente l'apparecchio non è soggetto a manutenzione. Per la pulizia usare solo un alcool delicato (ad es. spirito) su un panno umido. Non usare detergenti e solventi aggressivi come cloretene o Tri.

Poiché tutti i componenti rilevanti per l'uso corretto non sono esposti ad alcun carico, il drift di lunga durata è molto ridotto. L'apparecchio non dispone di possibilità di regolazione. Non è previsto quindi alcun adeguamento.

In caso di riparazione non è consentito modificare le caratteristiche costruttive dell'apparecchio. I pezzi di ricambio devono corrispondere ai pezzi di ricambio originali ed essere inseriti secondo lo stato di fabbricazione.

## <span id="page-4-0"></span>Requisiti del sistema per il regolatore UVR1611

Affinché il monitor CAN possa accedere al regolatore UVR1611 è necessario un regolatore UVR1611 con un sistema operativo **≥ A2.00**.

#### **Capacità di alimentazione**

Per ogni regolatore (UVR1611) è possibile alimentare al massimo 2 dispositivi (monitor CAN, modulo CAN-I/O e sim.). A partire da 3 dispositivi nella rete CAN è necessario un alimentatore da 12 V.

## <span id="page-4-1"></span>**Selezione cavo e topologia di rete**

Le basi del cablaggio bus sono descritti dettagliatamente nelle istruzioni del UVR1611, pertanto questo argomento, ad eccezione della terminazione, non sarà approfondito ulteriormente.

Ogni rete CAN nella prima e nell'ultima unità nella rete deve essere dotata con un attacco bus da 120 Ohm (terminare - con ponte ad innesto). In una rete CAN sono quindi presenti sempre due resistenze terminali (rispettivamente alla fine). Le linee secondarie o un cablaggio CAN a stella non sono ammessi secondo le specifiche ufficiali!

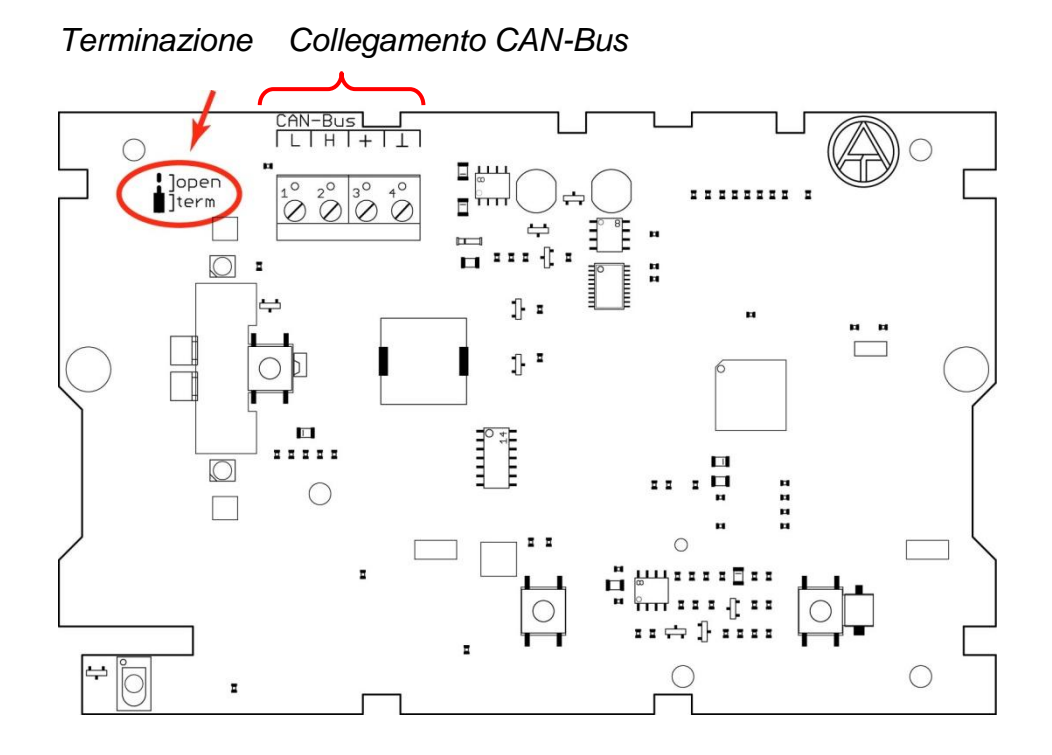

## <span id="page-5-0"></span>Uso

Il monitor CAN è una unità di visualizzazione e di comando per il regolatore universale a programmazione libera UVR1611 ed altri partecipanti bus CAN. Per l'uso base sul display, i tasti e la rotella scroll si rimanda pertanto alle istruzioni per l'uso del UVR1611.

## <span id="page-5-1"></span>**Visualizzazione base (Pagina iniziale)**

Dopo il collegamento del monitor CAN con il CAN-Bus, sul display viene visualizzato il seguente menu:

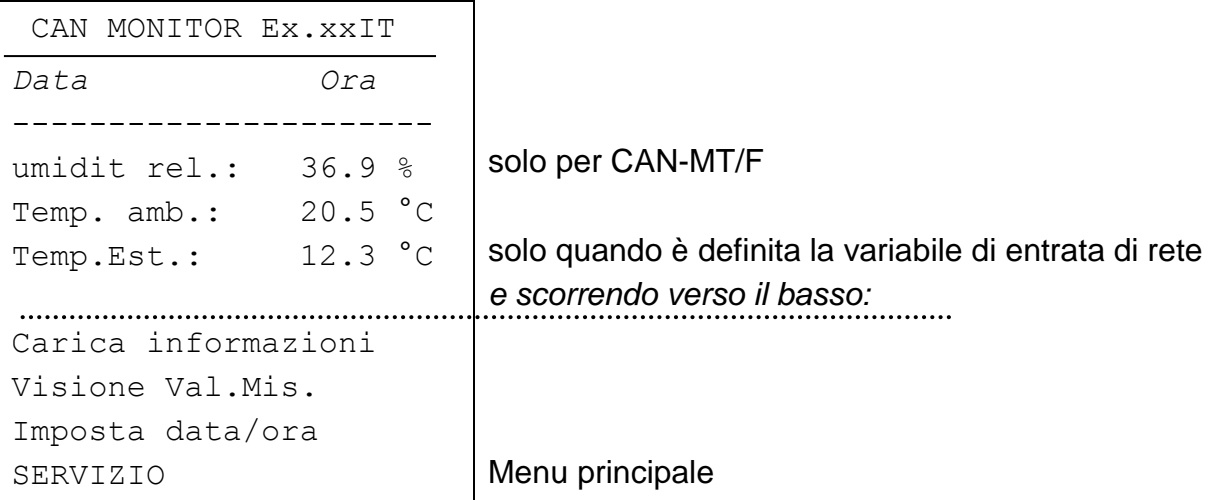

**Ex.xxIT** - Numero di versione del software dell'apparecchio.

**Data/Ora** - Visualizza la data e l'ora del nodo di riferimento (vedi menu "*SERVIZIO - Utente* – *Accesso (Utente)*").

### **Errore durante la connessione di rete:**

Al posto della data/ora possono essere visualizzati i seguenti messaggi:

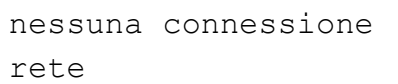

Nessun altro nodo è presente nella rete

cerca nodo di riferimento Impossibile stabilire una connessione con il nodo di riferimento

nodo di riferimento sconosciuto

Il nodo di riferimento non è un dispositivo di Technische Alternative

nodo di riferimento non adatto

Il nodo di riferimento non è un UVR1611

#### **ATTENZIONE: Ad ogni dispositivo nella rete è necessario assegnare un altro numero di nodo!**

**Carica informazioni** - Viene visualizzata una lista con tutti i dispositivi (nodi di rete) disponibili nella rete ed autorizzati per l'utente. Il rilascio dei singoli nodi di rete per l'utente avviene ad opera dell'esperto nel menu "*SERVIZIO - Utente* – *ACCESSO (utente)* – *Nodo di riferimento/Nodi della rete*". Dopo aver selezionato un nodo si accede, in base all'apparecchio, alla panoramica delle funzioni (UVR1611 o Modulo CAN-I/O), la panoramica dei valori di misurazione (CAN-EZ) o l'indicatore M-Bus (CAN-BC).

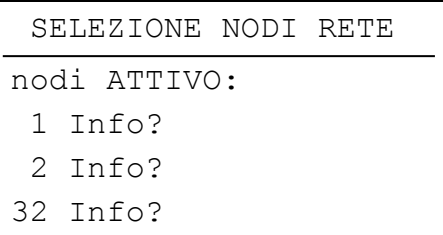

**Avvertenza**: Una regolazione manuale di un miscelatore non è possibile effettuarla dal monitor CAN.

**Visione Val.Mis. (Panoramica valori di misurazione)** – Viene visualizzata una lista con tutti i dispositivi (nodi di rete) disponibili nella rete ed autorizzati per l'utente. Dopo aver selezionato un nodo si accede, in base all'apparecchio, alla panoramica dei valori di misurazione (UVR1611 o CAN-EZ), la panoramica delle funzioni (Modulo CAN I/O) o l'indicatore M-Bus (CAN-BC).

**I Tasti -** Premendo il tasto destro ("INFO") viene caricata la panoramica delle funzioni del nodo di riferimento, con il tasto sinistro ("VAL.MIS.") la relativa panoramica dei valori di misurazione.

La disposizione dei tasti si modifica per la navigazione nei menu in "INIZIO" (per la visualizzazione base del monitor CAN) e "INDIETRO" (un passo indietro).

**Imposta data/ora** - la data e l'ora del nodo di riferimento possono essere modificati dal monitor CAN.

## <span id="page-6-0"></span>**Menu principale Servizio**

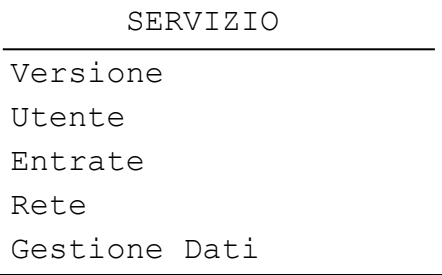

## <span id="page-6-1"></span>**MENU Versione**

**Sist.d'Eser. (Sistema operativo):** numero di versione del software dell'apparecchio. Il software aggiornato (più recente) può essere scaricato all'indirizzo [http://www.ta.co.at.](http://www.ta.co.at/) Questo può essere trasmesso con il C.M.I. nel modulo CAN-I/O.

**Settore Boot:** numero di versione dell'area boot. Affinché il processore dell'apparecchio si possa programmare autonomamente con il sistema operativo è necessario un programma base con un'area di memoria protetta - il settore boot.

## <span id="page-7-0"></span>**MENU Utente**

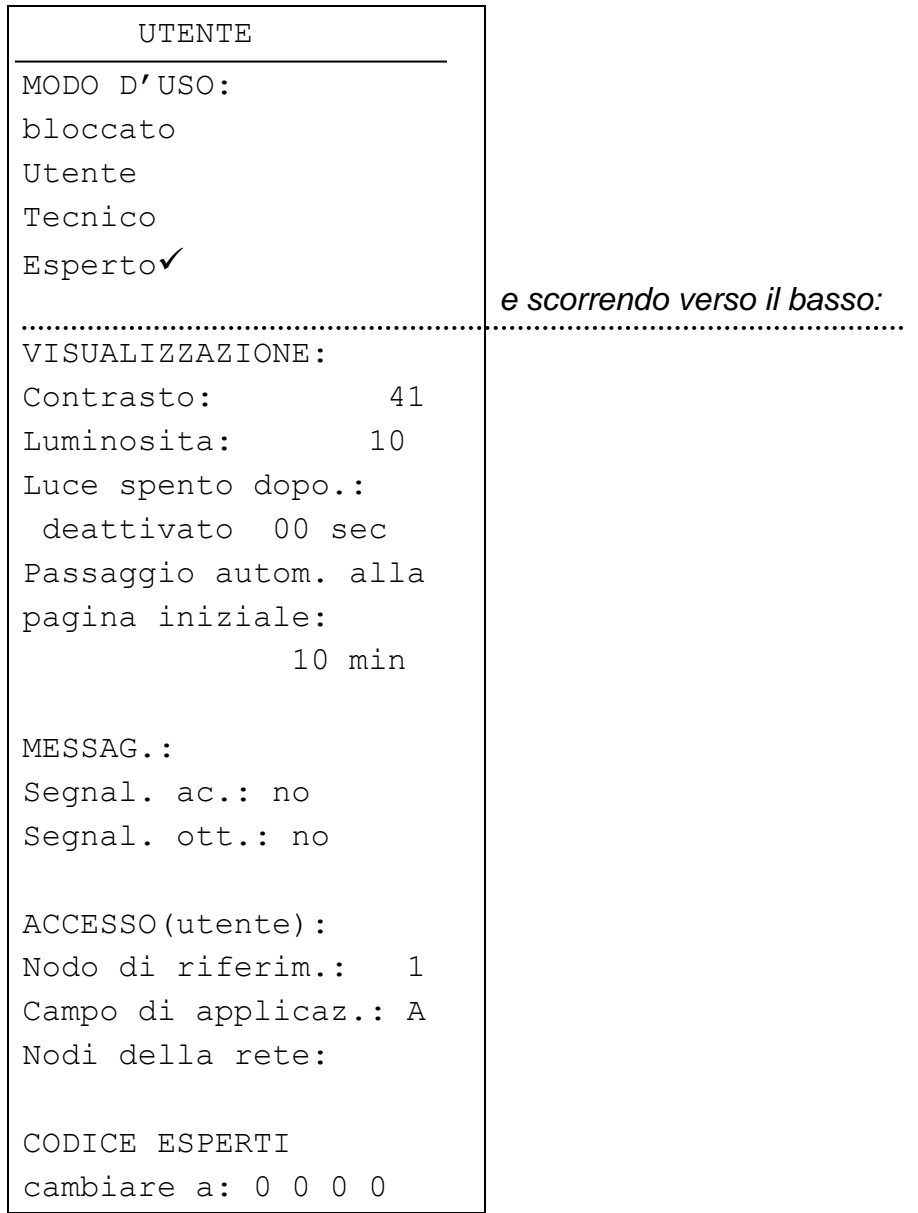

### <span id="page-7-1"></span>**Modo operativo**

- **bloccato:** In generale non è possibile eseguire alcuna immissione (protezione bambini).
- **Utente:** Accesso alla panoramica dei valori di misurazione e la panoramica delle funzioni di tutti i dispositivi che possono essere usati dall'utente.
- **Tecnico:** Autorizzazioni di modifica avanzate nella panoramica delle funzioni dei nodi della rete. Accesso possibile solo tramite codice (risultato di 2<sup>6</sup>).
- **Esperto:** Accesso a **tutti** i dispositivi nella rete. L'esperto ha la possibilità di richiamare diversi menu dei nodi della rete sul monitor CAN e modificarne le impostazioni.

Il codice necessario deve essere trasmesso tramite E-Mail o telefonicamente solo a personale qualificato.

### <span id="page-8-0"></span>**VISUALIZZAZIONE**

**Contrasto:** Adattamento del contrasto della visualizzazione all'illuminazione presente.

**Luminosità:** L'intensità della retroilluminazione è variabile e può essere disattivata dopo un determinato periodo di tempo (da 0 fino a 150 secondi) durante il quale non si attiva alcun elemento di comando. Il display è dotato di una retroilluminazione integrata nella commutazione in

modo tale da non aver bisogno di alcuna energia. In questo modo una disattivazione non comporta alcun risparmio energetico.

**autom. commutazione alla pagina iniziale** - Dopo un determinato periodo di tempo impostabile (da 0 fino a 15 minuti) durante il quale non si aziona alcun tasto, dalla relativa visualizzazione si passa alla pagina iniziale del monitor CAN. Con l'impostazione 0 è possibile disattivare il ritorno alla pagina iniziale.

### <span id="page-8-1"></span>**Segnalazioni**

I guasti dei regolatori, rilasciati per l'utente come nodi di rete (vedi ACCESSO (utente)), possono essere segnalati sul monitor CAN con una specifica configurazione tramite un avviso acustico o ottico:

!!! ATTENZIONE !!! Imp.segnalazione al

NODO 1 < | Confermando con la rotella scroll si accede alla panoramica delle funzioni del relativo nodo

**ATTENZIONE:** Al monitor CAN vengono trasmessi solo errori, guasti ed avvisi. L'impostazione "messaggio" in "Tipo di messaggio" sul regolatore non determina alcuna visualizzazione sul monitor CAN!

## <span id="page-8-2"></span>**ACCESSO (utente)**

**Nodo di riferim.:** Nodo della rete sul quale ha accesso **automaticamente** l'utente.

- **Campo di applicaz:** Area (Utente A, B o C) nel nodo di riferimento sul quale l'utente del monitor CAN ha accesso. Tale circostanza è utile quando diversi monitor CAN accedono ad un UVR1611, ad es.: l'utente A può accedere ai parametri del circuito di riscaldamento 1 ed effettuare delle modifiche, l'utente B può accedere al circuito di riscaldamento 2 ed effettuare delle modifiche. L'assegnazione avviene con la programmazione della panoramica delle funzioni sul UVR1611 stesso, vale a dire che lì possono essere programmate delle immissioni per l'utente A, B e C.
- **Nodi della rete:** In questo menu oltre al nodo di riferimento è possibile attivare **altri** 8 dispositivi per l'utente.

### <span id="page-9-0"></span>**Modifica codice per esperti**

Modifica del codice standard per opera dell'esperto. Senza conoscere questo codice non sarà possibile effettuare delle modifiche delle impostazioni di base ed il trasferimento dati di dati di funzionamento.

Solitamente il monitor CAN ritorna automaticamente due ore dopo l'azionamento dell'ultimo tasto nel modo Utente. Nel caso in cui non si desideri tale circostanza, la commutazione automatica può essere bloccata con il codice 0 0 0 0.

**ATTENZIONE:** la perdita del codice scelto può essere ripristinata solo con il ripristino alle impostazioni di fabbrica - con la perdita completa dei dati di funzionamento.

## <span id="page-9-1"></span>**MENU Entrate**

Questo menu consente di correggere ad un valore fisso i valori di misurazione dei sensori integrati nel monitor CAN.

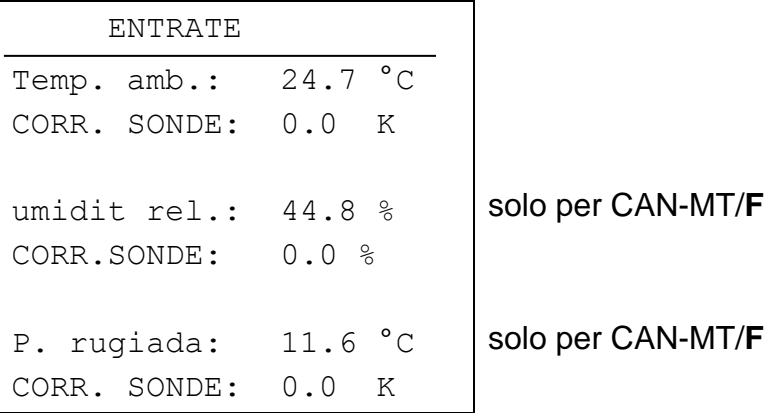

Il punto di rugiada (o anche: la temperatura del punto di rugiada) è la temperatura dell'aria umida alla quale questo vapore acqueo verrebbe saturato e condenserebbe in caso di temperatura calante. In questo stato l'umidità relativa dell'aria sarebbe del 100 %.

## <span id="page-10-0"></span>**MENU Rete**

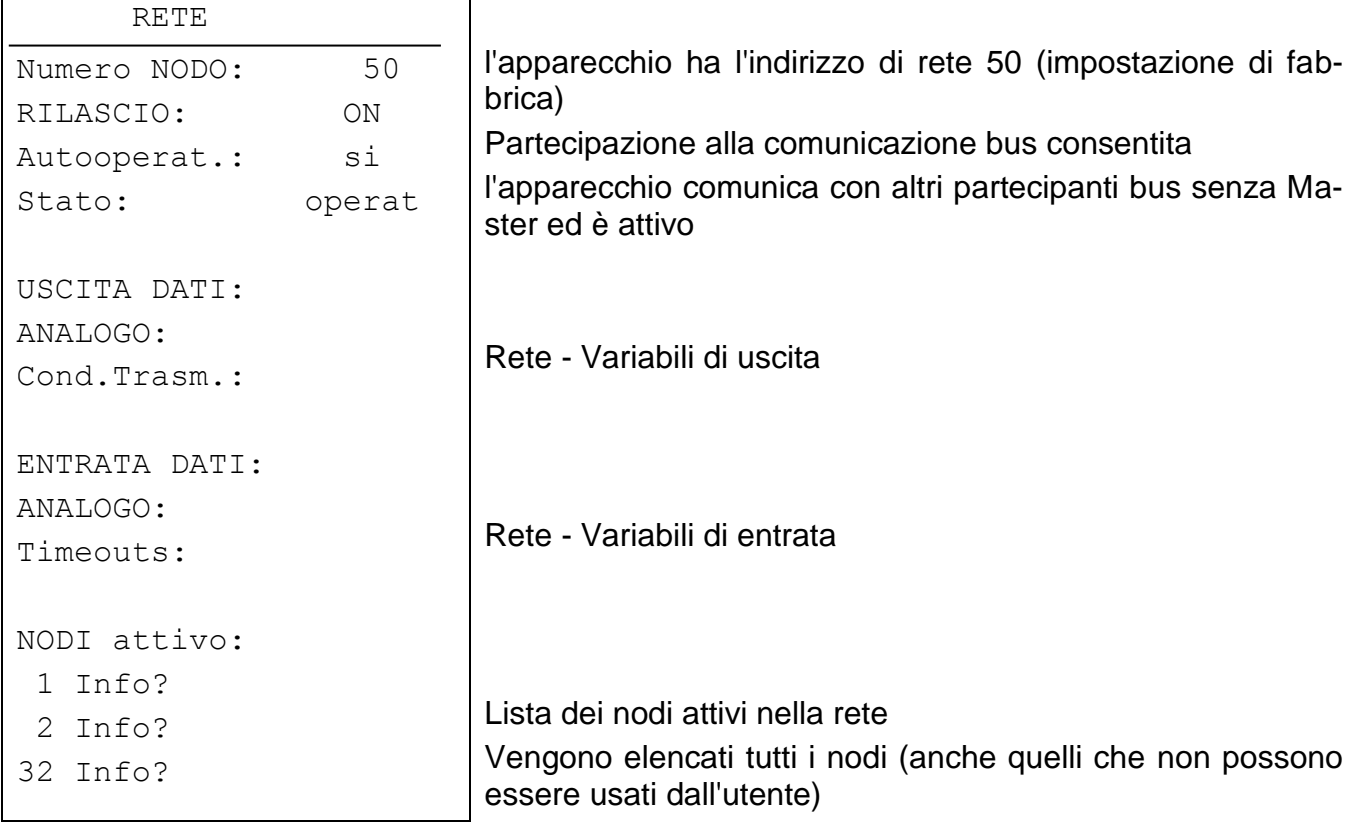

- **Numero NODO:** Ad ogni apparecchio nella rete deve essere assegnato un indirizzo proprio (Numero nodo 1- 62)!
- **RILASCIO:** Senza rilascio di rete (ON) l'apparecchio non può trasmettere o ricevere messaggi; non partecipa quindi alla comunicazione.
- **Autooperat.:** Se la rete è composta solo da apparecchiature della famiglia UVR1611 (UVR1611, monitor CAN, BL-NET, …) Autooperat. deve essere impostato su "si". Se nella rete è presente un apparecchio sopraordinato (Master o Manager di rete) è necessario che Autooperat. venga impostato su "no".
- **Stato:** Con Autooperat. su "si" lo stato passa dopo l'azionamento del regolatore dopo un processo predefinito automaticamente da *init preop(erational)*  $\rightarrow$  *operat(ional)*. A questo punto è possibile comunicare. Nel caso in cui dovesse essere presente un Bus Master, imposta i nodi su *operational*.

### <span id="page-11-0"></span>**Uscita dati**

 USCITA RETE ANAL. USCITA 1: Temp. amb. 21.6 °C USCITA 2: Umidita 44.8 % USCITA 3: P. rugiada 11.6 °C Solo per CAN-MT/**F** Solo per CAN-MT/**F**

Poiché il monitor CAN mette a disposizione della rete solo tre valori di misurazione (temperatura ambiente, umidità ambiente e punto di rugiada), i collegamenti tra i valori di misurazione e le relative variabili di uscita della rete nel monitor CAN sono fissi. In questo menu non vi è quindi alcuna possibilità d'impostazione.

#### **Valori di misurazione monitor CAN ⇒ Uscite di rete**

Visualizzazione schematica:

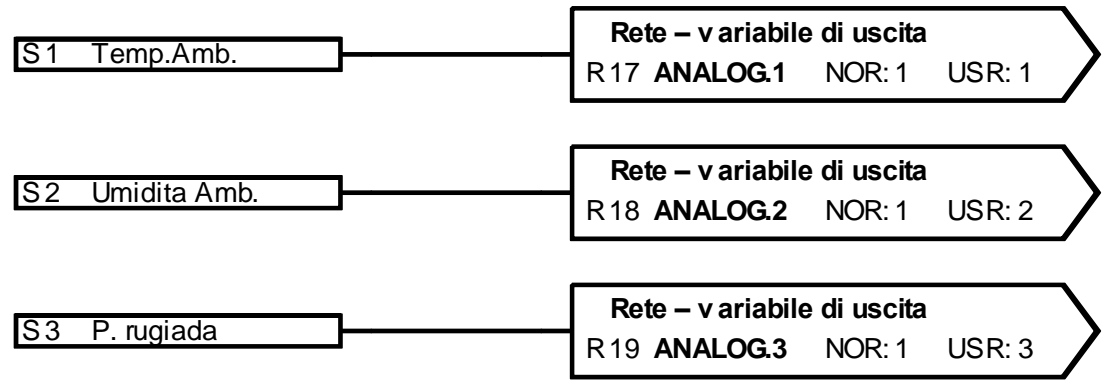

### <span id="page-11-1"></span>**Condizioni di trasmissione**

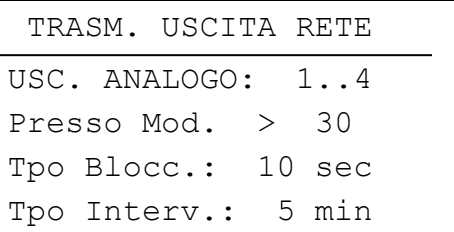

**Presso Mod.:** > 30 - In caso di modifica del valore attuale rispetto all'ultimo valore inviato superiore a 3,0 si riprende la trasmissione (= 30 poiché vengono trasmessi valori numerici senza virgola).

**Tpo Blocc. (Tempo di bloccaggio):** 10 sec. - Nel caso in cui il valore si modifica entro 10 sec. dall'ultima trasmissione di oltre 30, il valore viene trasmesso ciononostante nuovamente solo dopo 10 sec.

**Tpo Interv. (Tempo di intervallo):** 5 min - Il valore viene trasmesso in ogni caso ogni 5 minuti anche se dall'ultima trasmissione non si è modificato di oltre 30.

## <span id="page-12-0"></span>**Entrata dati**

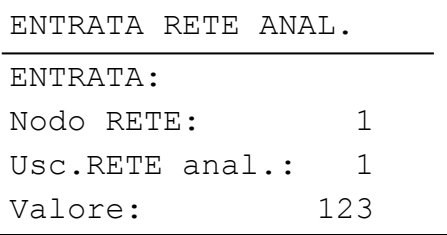

In questo menu è possibile l'immissione del nodo di trasmissione e della sua variabile di uscita tramite il quale viene trasmesso il valore della temperatura esterna. Quando è definito un nodo di rete, sulla pagina iniziale del monitor CAN viene visualizzata la riga "**Temp.** Est." con il relativo valore di questa variabile di entrata di rete. Se il numero del nodo impostato è invece 0, viene visualizzazione non compare.

#### **Entrate di rete**  $\Rightarrow$  **Visualizzazione monitor CAN (Pagina iniziale)**

Visualizzazione schematica:

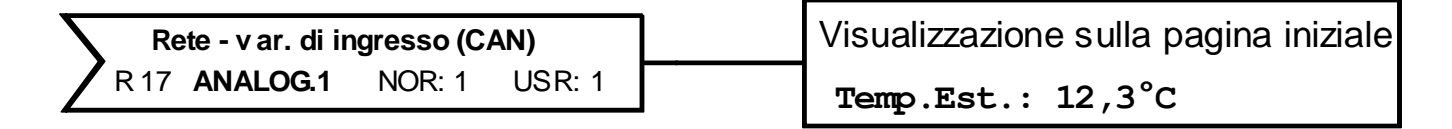

Il numero del nodo del trasmettitore (UVR1611) e la sua uscita di rete, tramite la quale viene trasmessa la temperatura esterna, sono regolabili liberamente.

### <span id="page-12-1"></span>**Timeouts**

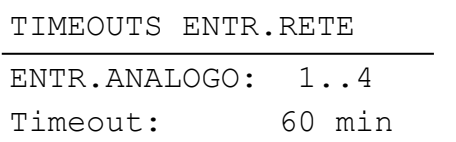

**Timeout** - Quando la temperatura esterna non viene ricevuta per oltre il tempo impostato, viene creato un Timeout e sulla pagina iniziale al posto del valore della temperatura esterna viene visualizzato il messaggio di errore "Timeout".

## <span id="page-13-0"></span>**Nodi attivo**

Dopo la selezione di un nodo di rete nella lista "nodi attivi" vengono visualizzate delle informazioni sul dispositivo selezionato.

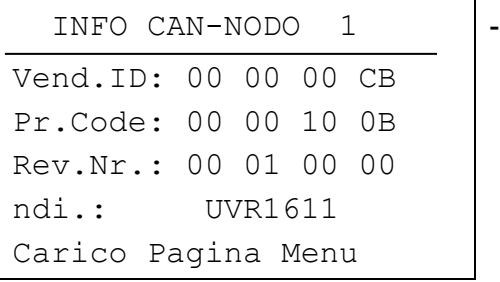

- numero nodo selezionato

**Vend.ID:** Numero di identificazione del produttore (CB per Technische Alternative GmbH)

- **Pr.Code:** Codice prodotto del nodo selezionato (qui per un UVR1611)
- **Rev.Nr.:** Numero di revisione
- **ndi.:** Definizione del prodotto del nodo

Questi dati sono dei valori fissi impostati da Technische Alternative GmbH e non possono essere modificati.

**Carico Pagina Menu:** In questo modo si accede al livello di menu del nodo di rete selezionato. Il monitor CAN serve quindi come display per questo dispositivo.

**Avvertenza**: Una regolazione manuale di un miscelatore non è possibile effettuarla dal monitor CAN.

## <span id="page-14-0"></span>**MENU Gestione Dati (trasferimento dei dati solo per Bootloader BL-NET)**

```
 GESTIONE DATI
Dati Funz.attuali
TA_VAL.IMPOST
Carico Impost.Operat
DATI <=> BOOTLOADER:
Upload Dati:
CAN MON. => BOOTLD.
Download Dati:
BOOTLD. => CAN MON.
SIST.OPER<=BOOTLD.:
Download Sist.Oper.:
BOOTLD. => CAN MON.
```
Nome dei dati di funzionamento attuali nel monitor CAN

### <span id="page-14-1"></span>**Caricamento della impostazione di fabbrica**

Il richiamo avviene come nei comandi seguenti tramite la domanda di sicurezza SI / NO. **ATTENZIONE:** in questo modo si cancellano i propri dati di funzionamento sostituendoli con le impostazioni di fabbrica.

### <span id="page-14-2"></span>**Upload Dati**

I dati di funzionamento possono essere trasmessi nel Bootloader per il salvataggio dei dati tramite il CAN-Bus.

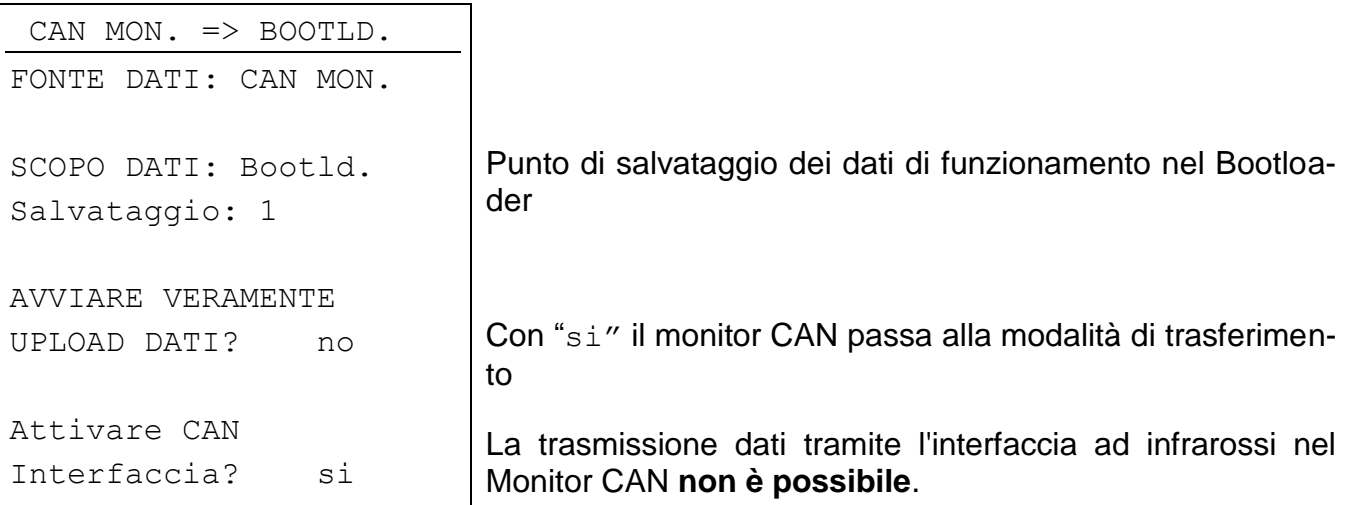

Quando il monitor CAN è pronto per il trasferimento dei dati, questo viene eseguito dopo aver premuto il tasto **START** sul Bootloader.

### <span id="page-15-0"></span>**Download Dati**

Con il download i dati di funzionamento salvati nel Bootloader vengono trasmessi nel monitor CAN ed in questo modo sovrascritta la configurazione attuale.

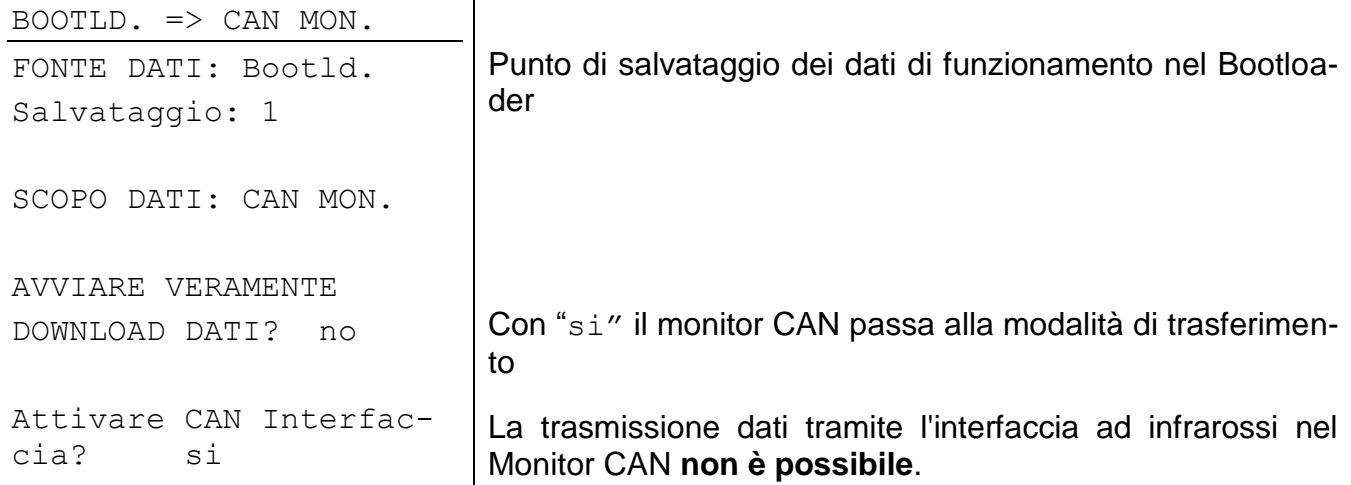

Quando il monitor CAN è pronto per il trasferimento dei dati, questo viene eseguito dopo aver premuto il tasto **START** sul Bootloader.

### <span id="page-15-1"></span>**Download del sistema operativo**

Grazie alla sua tecnologia Flash l'apparecchio ha la possibilità di sostituire il proprio sistema operativo (software dell'apparecchio) con una versione aggiornata (acquisizione dall'area download dell'indirizzo [http://www.ta.co.at\)](http://www.ta.co.at/) con l'ausilio del Bootloader.

La riproduzione di un nuovo sistema operativo è consigliata solo quando questo comprende nuove funzioni necessarie. Un aggiornamento del sistema operativo rappresenta sempre un rischio (confrontabile con l'operazione flash del PC- Bios) e richiede necessariamente un controllo di tutti i dati di funzionamento poiché possono verificarsi problemi di compatibilità causati da nuovi elementi di funzionamento!

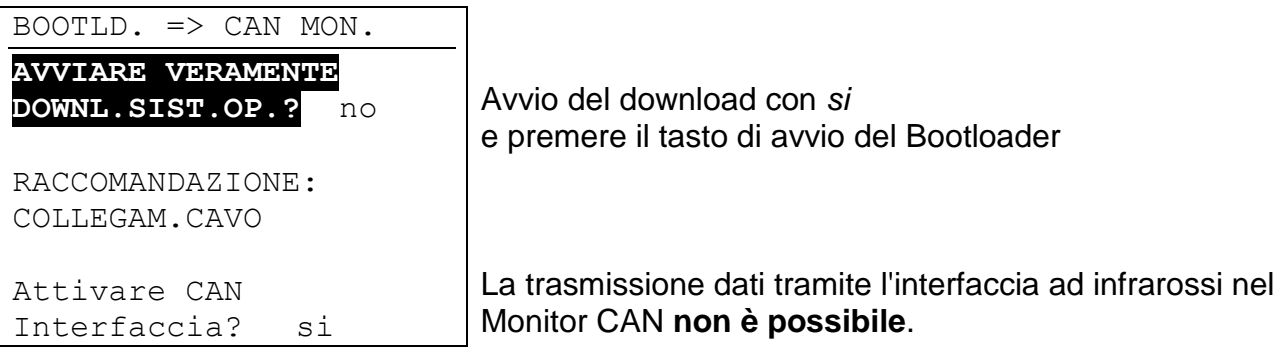

Quando il monitor CAN è pronto per il trasferimento dei dati, questo viene eseguito dopo aver premuto il tasto **START** sul Bootloader.

## <span id="page-16-0"></span>Montaggio dell'apparecchio

Premere i nottolini di aggancio a sinistra e destra e sollevare il coperchio. L'unità elettrica del regolatore è collocata nel coperchio.

Avvitare alla parete la vaschetta dell'alloggiamento tramite i due fori usando il materiale di fissaggio compreso nella fornitura con l'apertura nella scatola di montaggio alla parete disposta all'altezza degli occhi (ca. 1,6 m).

Stabilire la connessione di rete come descritto al capitolo "Selezione cavo e topologia di rete" ed introdurre nuovamente il coperchio nella vaschetta dell'alloggiamento.

## <span id="page-16-1"></span>**Misure**

**in mm**

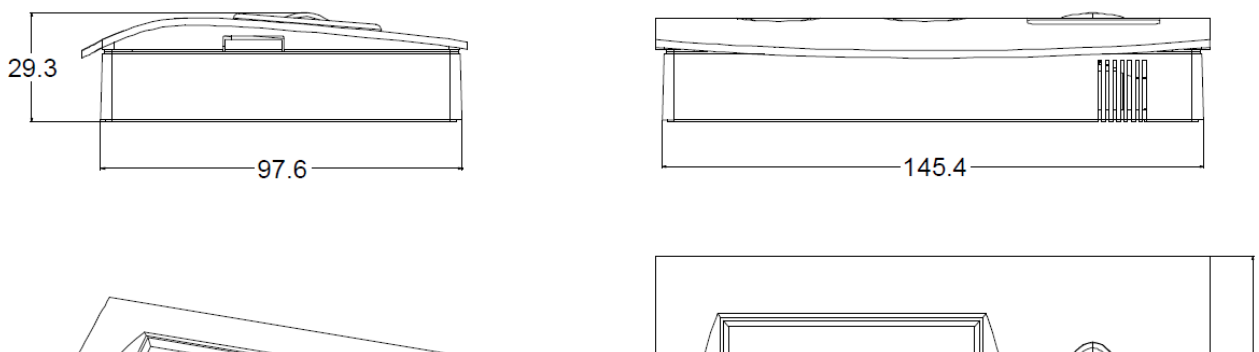

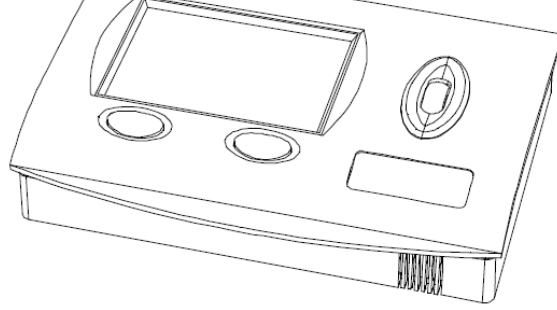

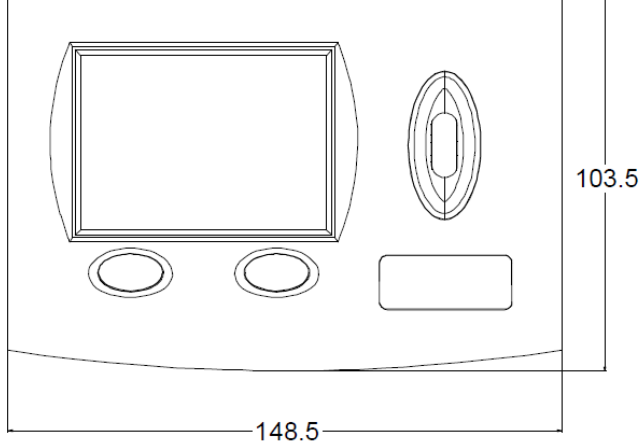

Modifiche tecniche riservate © 2015

## **Dichiarazione di conformità UE**

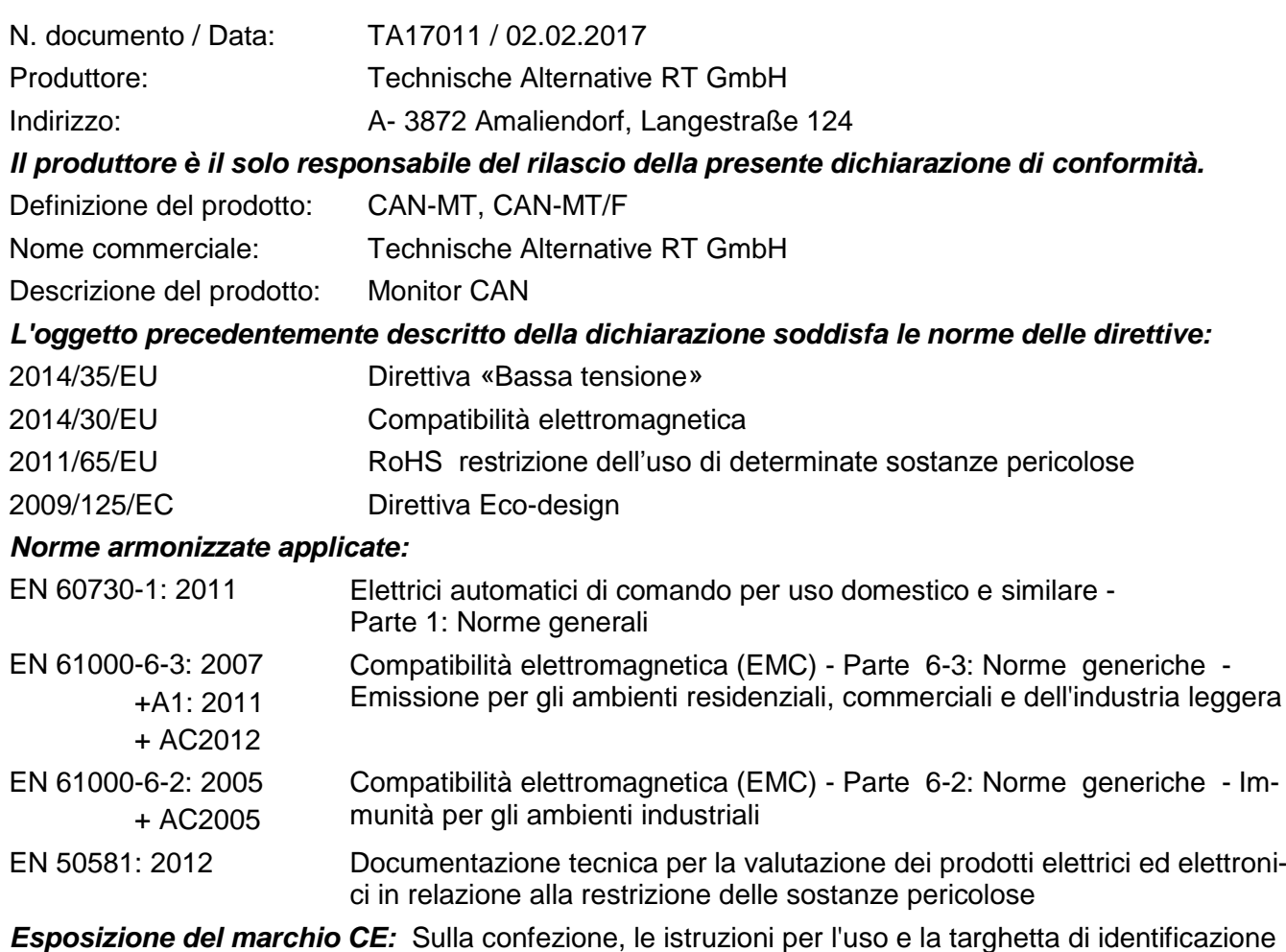

 $C \in$ 

Espositore: Technische Alternative RT GmbH A- 3872 Amaliendorf, Langestraße 124

#### *Firma giuridicamente vincolante*

Schneider chidres

Dipl.-Ing. Andreas Schneider, Amministratore, 02.02.2017

Questa dichiarazione certifica la conformità alle direttive citate, ma non contiene alcuna garanzia delle caratteristiche.

Rispettare le avvertenze di sicurezza dei documenti del prodotto compresi nella fornitura.

## **Condizioni di garanzia**

*Avvertenza:* Le seguenti condizioni di garanzia non limitano il diritto alla garanzia previsto per legge, ma estendono i Suoi diritti in qualità di consumatore.

- 1. La ditta Technische Alternative RT GmbH concede due anni di garanzia a partire dalla data di acquisto al consumatore finale per tutti i dispositivi e componenti venduti. I difetti devono essere segnalati immediatamente dopo il loro rilevamento ed entro il periodo di garanzia. L'assistenza tecnica ha per questi tutti i problemi la giusta soluzione. Pertanto si consiglia di contattarla subito per evitare inutili ricerche per la risoluzione del guasto.
- 2. La garanzia comprende la riparazione gratuita (tuttavia non gli oneri per un rilevamento in loco del guasto, smontaggio, montaggio e spedizione) di difetti causati da errori di lavoro e di materiale che pregiudicano il funzionamento del prodotto. Nel caso in cui la riparazione venga considerata dalla ditta Technische Alternative non conveniente per motivi di costo, viene concessa la sostituzione della merce.
- 3. Dalla garanzia sono esclusi danni che si sono verificati a causa di sovratensione o condizioni ambientali anomali. Il prodotto non è inoltre coperto da garanzia nel caso in cui i difetti siano addebitabili a danni dovuti al trasporto che non rientrano tra le nostre responsabilità, una installazione e montaggio non eseguiti a regola d'arte, uso improprio, inosservanza delle avvertenze d'uso e di montaggio o in caso di scarsa manutenzione.
- 4. La garanzia si estingue nel caso in cui le riparazioni o gli interventi siano eseguiti da persone non autorizzate o non da noi autorizzate o nel caso in cui i nostri dispositivi vengano equipaggiati di pezzi di ricambio ed accessori non originali.
- 5. Le parti difettate devono essere inviate al nostro stabilimento allegando lo scontrino di acquisto ed una descrizione dettagliata del guasto. L'operazione viene accelerata richiedendo un numero RMA sulla nostra homepage [www.ta.co.at.](http://www.ta.co.at/) Preventivamente è necessario contattare la nostra assistenza tecnica per illustrare il difetto.
- 6. Gli interventi in garanzia non determinano un prolungamento del periodo di garanzia e non attivano alcun nuovo periodo di garanzia. Il periodo di garanzia per i componenti montati termina con la scadenza della garanzia dell'intero apparecchio.
- 7. Salvo diversa prescrizione legislativa, è escluso qualsiasi altro diritto ed in particolare quello del risarcimento di un danno arrecato all'esterno del dispositivo.
- 8.

#### **Colophon**

Le presenti istruzioni di montaggio e d'uso sono protette da copyright.

Un utilizzo diverso da quello previsto dal copyright necessita il consenso della ditta Technische Alternative RT GmbH. Ciò vale in particolare per la copia, traduzione e mezzi elettronici.

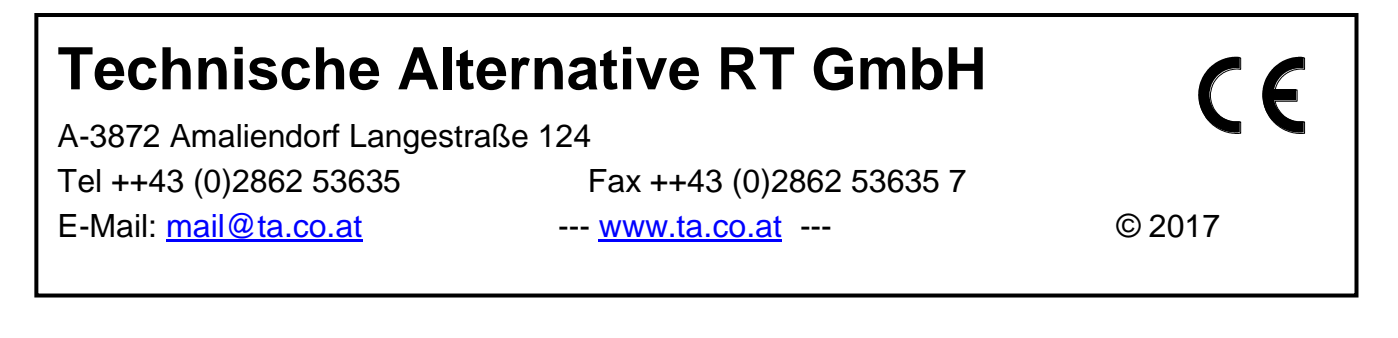